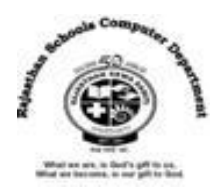

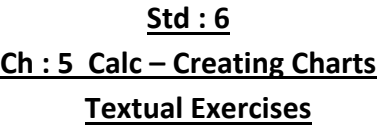

## **Que. A Tick the Correct answer.**

- 1. Each Sheet has a name displayed on a \_\_\_\_\_\_\_\_ tab at the bottom of the workbook.
	- a. **Sheet** b. Chart c. Column
- 2. **Example 2.** It is the chart area where actual chart is plotted.
- **a.** Legend b. Data Series **c. Plot Area**
- 3. Text at the top of the chart is called \_\_\_\_\_\_ .
	- a. Legend **b. Chart Title** c. Value Axis
- 4. \_\_\_\_\_\_\_ chart has the shape of round pie cut into pieces or slices.
	- a. Scatter **b. Pie** c. Bar
- 5. \_\_\_\_\_\_\_ chart shows the correlation between two value sets.
	- a. Area B. Line **c. Scatter**

# **Que . B True / False :**

- 1. By default, workbook contains one worksheet in Calc . The state of the state of the state of the state of t
- 2. You can rename your calc worksheets to help you identify the content.  $\begin{bmatrix} T \end{bmatrix}$
- 3. Data series is caption which identifies the category of axis. [ F ]
- 4. The horizontal and vertical lines on the plot area are gridlines. [ T ]
- 5. Area chart shows the correlation between two value sets. [ F ]
- 6. Chart style is used to change the appearance of the chart.  $\begin{bmatrix} 1 \end{bmatrix}$

# **Que. C Fill in the blanks :**

- 1. The **Normal** view shows one continuous page of columns and rows.
- 2. By default, all worksheet tabs are **white** in color.
- 3. Charts are made up of a variety of elements, also called data **Objects** .
- 4. **Legend** tells what each data series in your chart represents.
- 5. A bar chart displays data **Horizontally** instead of vertically.
- 6. **Chart area** is the area where chart components are enclosed.

# **Que . D Define the following :**

- 1. **Worksheet** : Calc allows us to organize data in rows and columns. These rows and columns are collectively called a worksheet.
- 2. **Page Break View** : It indicated page breaks with lines. You can click and drag these lines to modify where pages break.
- 3. **Column Chart** : This chart displays the data which changes over a period of time and compares various items.
- 4. **Area Chart** : It displays the magnitude of change over time .
- 5. **Net Chart** : Just like a spider web, it depicts separate axes for each data category radiating out from the center.

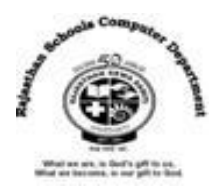

## **Que . E Answer in one – two sentences :**

## **1. How do we switch between worksheets ?**

Ans : We can switch to another worksheet in a workbook by clicking tabs, along the bottom of the spreadsheet window.

## **2. What is the use of Gridlines in chart ?**

Ans : The gridlines are the horizontal and vertical lines on the plot area, which are inserted in the chart to enhance its readability.

## **3. What do you mean by customizing any chart ?**

Ans : You can customize any chart to make change to the format of the chart type, chart text and chart object.

## **4. What do you mean by adding title to chart ?**

Ans : Calc allow you to add title to the chart which indicated what the chart is all about.

## **:Extra Questions :**

## **Answer in one word :**

1. What is chart in Clac?

## **Ans : Graphical Representation**

2. Which axis is known as a Category Axis in Calc?

## **Ans : X-Axis**

3. Which Axis is known as a Value Axis in Calc?

## **Ans : Y-Axis**

4. What is a group of data from which a chart is derived in Calc?

## **Ans : Data Series**

5. Which type of chart is ideal for tracking stock market activity in Calc?

## **Ans : Stock**

6. What is a text or label that provides additional information on data points in Calc?

## **Ans : Data Label**

7. How many different views in Calc Worksheet ?

## **Ans : 3 (Normal View, Page Break View, Full Screen View)**

8. Which is default view in Calc?

## **Ans : Normal View**

9. Which key is used to exit Full Screen View?

## **Ans : ESC Key**

10. Which type of Chart is a combination of column chart and Line Chart in Calc?

## **Ans : Column and Line**